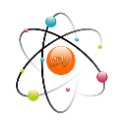

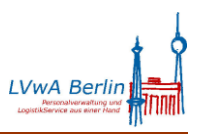

Anlage 2 zum IPV-Rundschreiben LVwA IPV Nr. 16/2016

## **Laufende Pflege innerhalb der Stellenwirtschaft**

Die Bearbeitungsdauer, d. h. die Reaktionszeit des Systems wird von verschiedenen Faktoren beeinflusst. Im *Hierarchieframework* ist die Laufzeit im *Übersichtsbereich* u. a. von der Anzahl der angezeigten Spalten abhängig, die Auswahl erfolgt über die Schaltfläche *Spaltenkonfiguration*

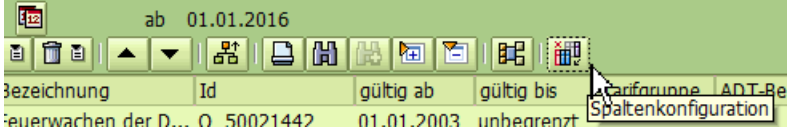

Zur Bearbeitung sollten keine großen Strukturen im *Übersichtsbereich* aufgerufen werden; falls dies zur besseren Übersicht dennoch erforderlich ist, sollte dies im Modus *Organisation und Besetzung anzeigen (Aktueller Plan) – Transaktion PPOSE –* erfolgen.

Über einen zweiten Modus *Organisation und Besetzung ändern (Aktueller Plan) – Transaktion PPOME –* kann die Bearbeitung einzelner Objekte erfolgen, z. B. Aufruf von Planstellen über den *Suchbereich -> Objekttyp Planstelle ->* anhand der ausgewählten Suchmöglichkeit werden die gefundenen Objekte im *Auswahlbereich* aufgelistet und können mit Doppelklick zur Bearbeitung in den *Übersichtsbereich* geholt werden.

Darüber hinaus kann auch die Nutzung der *Vererbung* zu einem langsameren Systemverhalten führen. Eventuell hilft es, an einzelnen Organisationseinheiten die Registerkarten *ADT* sowie *Haushaltsinformation* zu pflegen, um die Vererbungstiefe zu verkürzen (sollte sich hierdurch keine spürbare Veränderung ergeben, können diese Daten wieder gelöscht werden, um unnötigen Pflegeaufwand zu vermeiden).